## DESIGN COMPS

You have hopefully already started the design comps, but as you work, make sure you are following the specifics below. You will also need to save the file in a specific way.

- Make a copy of your wireframe so that you don't overwrite that work. Name it yourlastname-comps.ai and replace all the gray boxes with actual images and colors.
- Make an artboard for all 4 pages—the last 3 pages will all be very similar, but with different photos and text.
- Increase the width of each artboard to 2650px. This allows us to see what the design looks like when the full-width images are shown and to make sure our images are big enough for larger screens. Extend any background colors (i.e. on the footer) all the way to the left and right edges of the artboard.
- To start with, focus on the first two artboards, particularly their images, as you will submit them as a draft by next class.
- As you design, be sure to keep each row of content in it's own row, & not overlapping any other row. See below.

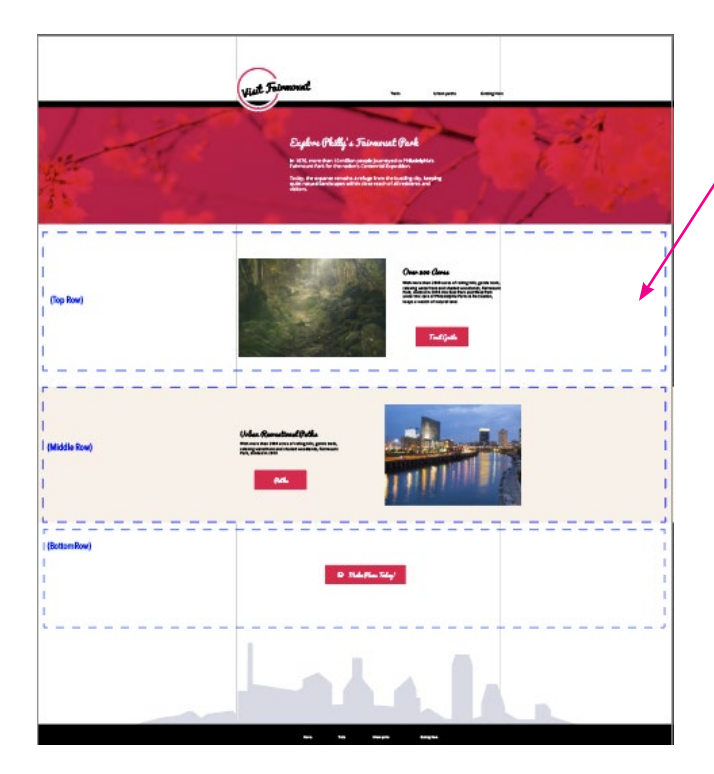

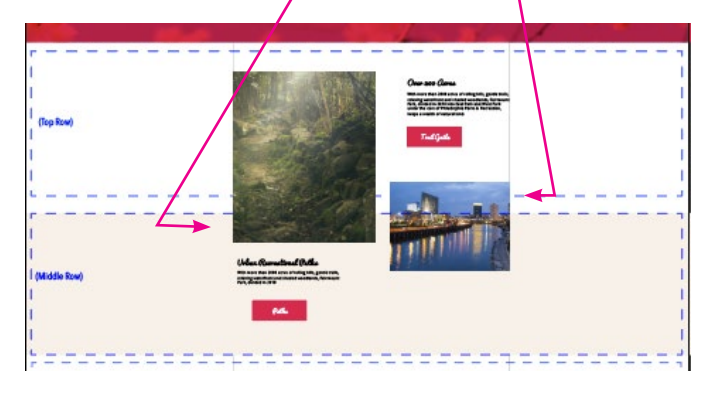

## SAVING THE FILE TO UPLOAD

From Illustrator, select SAVE AS, then change the format to PDF. In the next window, change the Adobe PDF Preset from "Illustrator Default" to "Smallest File Size." This is important. Then upload it to the link listed on your schedule.

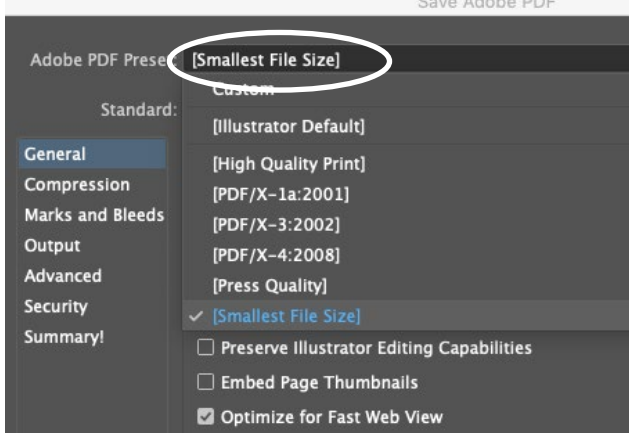